# Quick Guide to Homework with Readiwriter Spelling

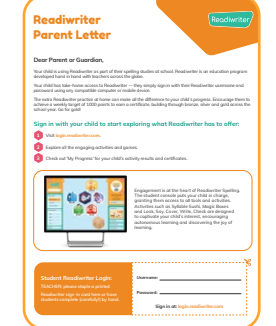

## **Send Home the Parent Letter**

### • Click [here](https://marketing-cdn.3plearning.com/uploads/docs/user-guides/RW/GLOBAL_RW_ParentLetter_2020_A4.pdf)

**1**

Sending home this letter will give parents the information they need to assist their child in logging in from home.

### **Assign word lists for students to complete at home 2**

## • Click **Plan**

- Select **Course**
- Drag to **Plan** and make any edits required
- Drag to **Assign**

You can view students' results by clicking Results, Reports and then filter by class group or individual student.

#### **Print worksheets for your students to complete at home 3**

- Click **Plan**
- Select **word list** from assign or plan section
- Click on the **edit** icon
- Click **Print word list**

You can import your own word lists to print off or use the premade word lists from the course(s) you have assigned your students'.

#### **Challenge your students' to play Syllable Sushi, Magic Boxes and Picnic Panic at home 4**

- Click **Teach**
- Select a word list from My Resources
- Click **Student View**
- Select one of the tiles
- Play games as a class

You can use the Student view to demonstrate how to play the games and where to find them while working from home.

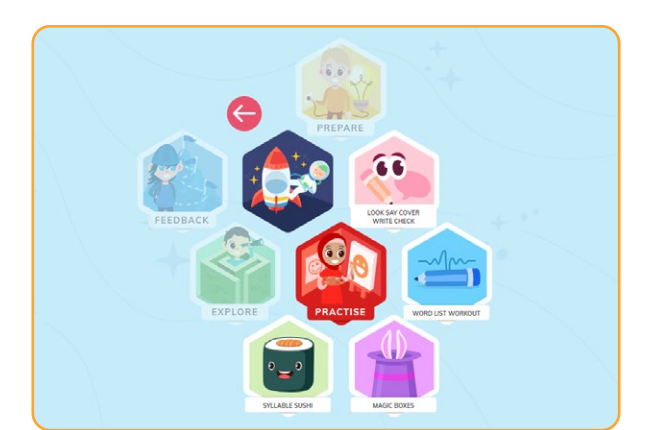

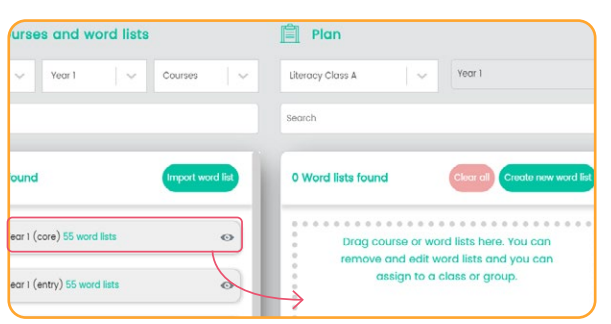

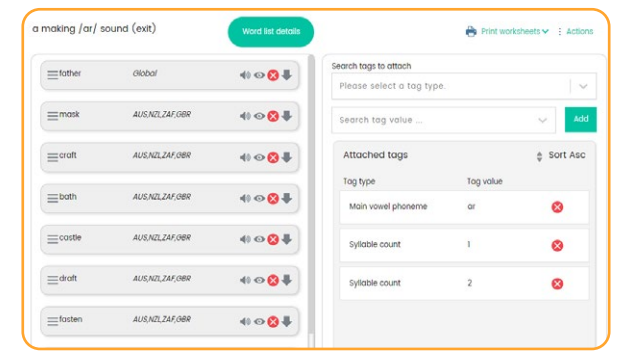

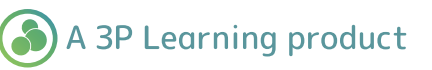

## Readiwriter Spelling